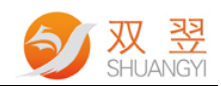

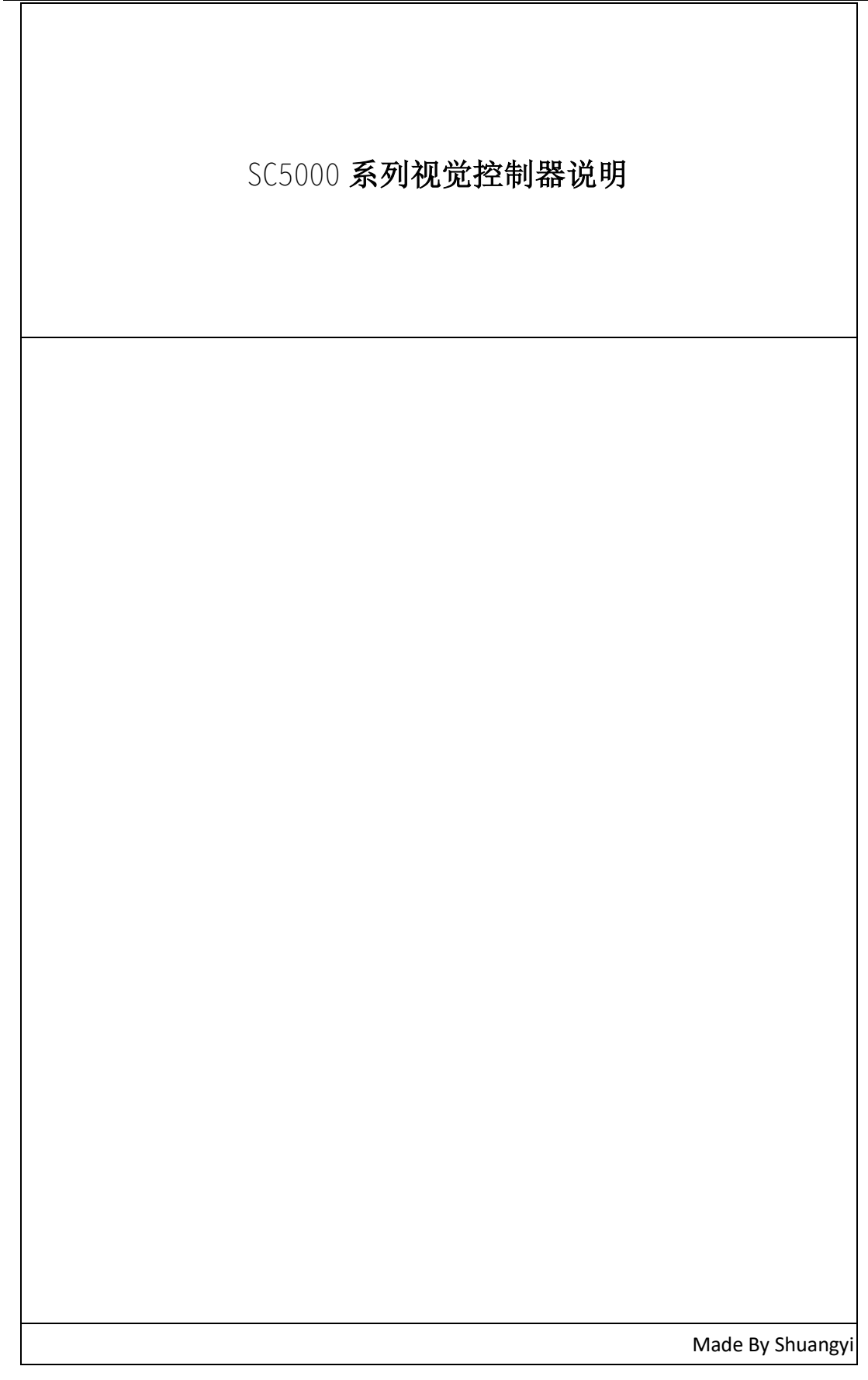

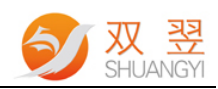

# 修订记录:

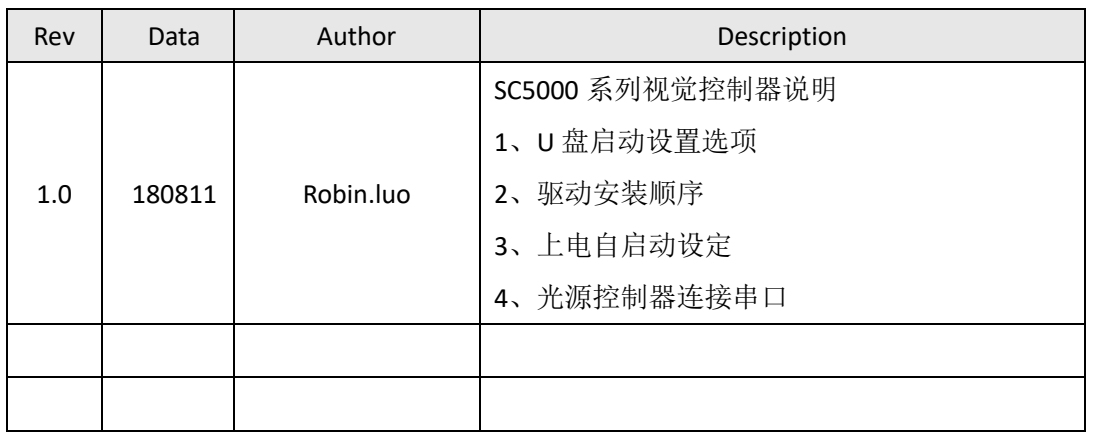

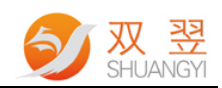

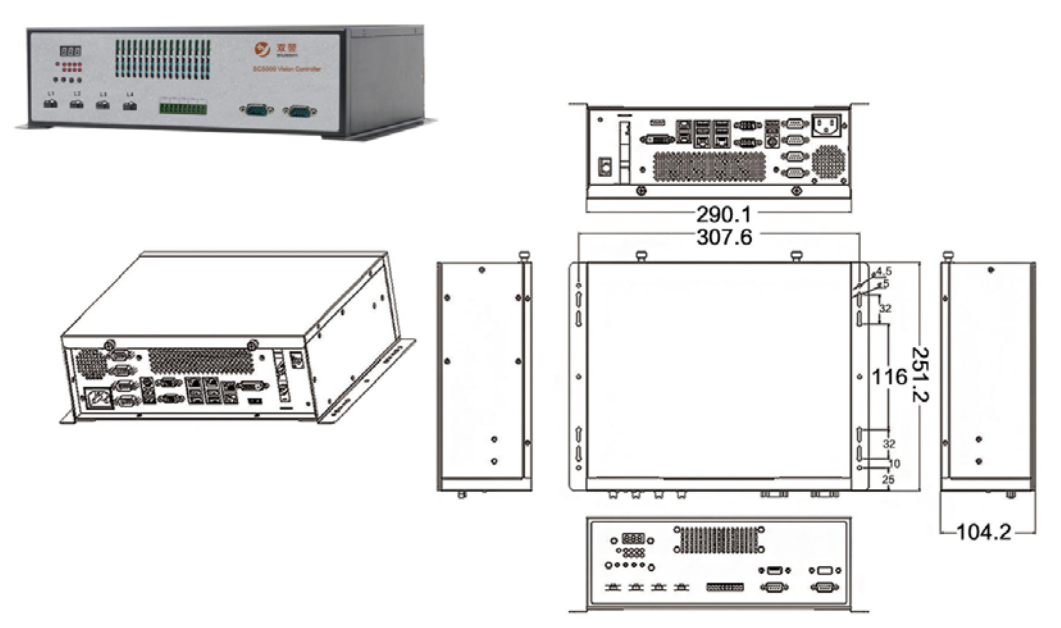

SC5000 系列视觉控制器

一、使用 U 盘启动

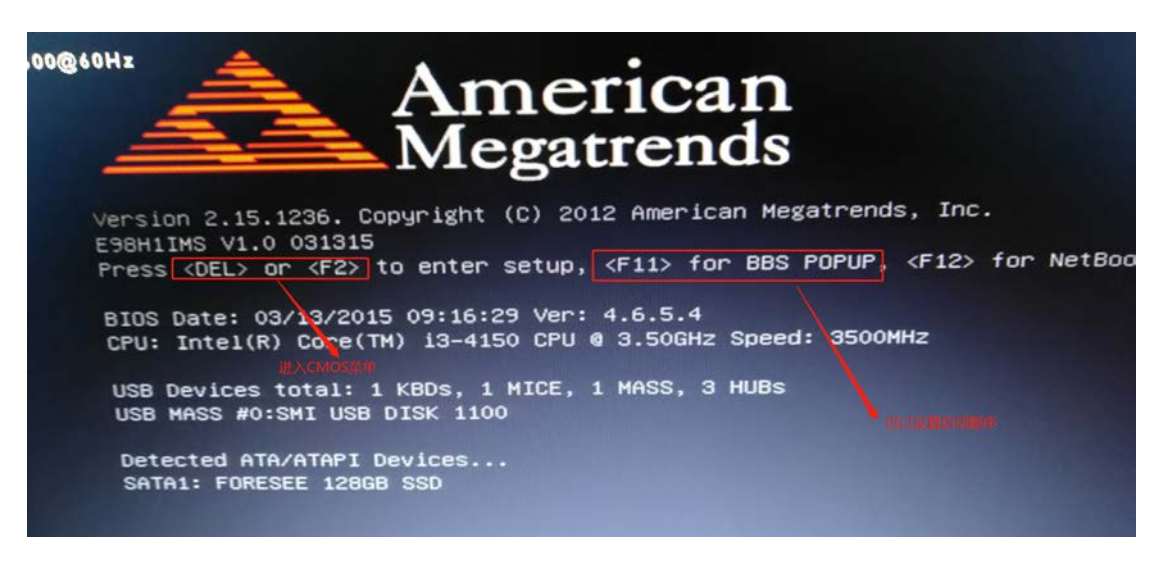

SC5000 系列视觉控制器进入 CMOS 中可以设置从 U 盘启动, 从而方便安装操作系统, 我们也

可以通过按键"F11"自己设置启动顺序【F11 按键为启动顺序菜单选择】。

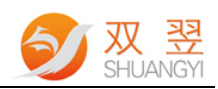

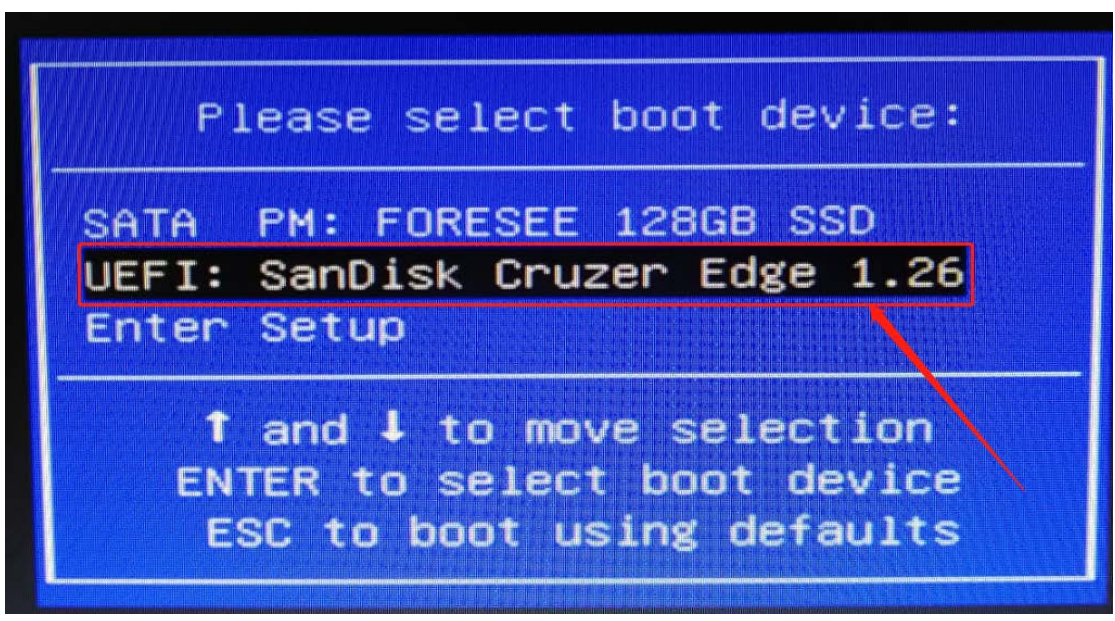

选择从 U 盘启动

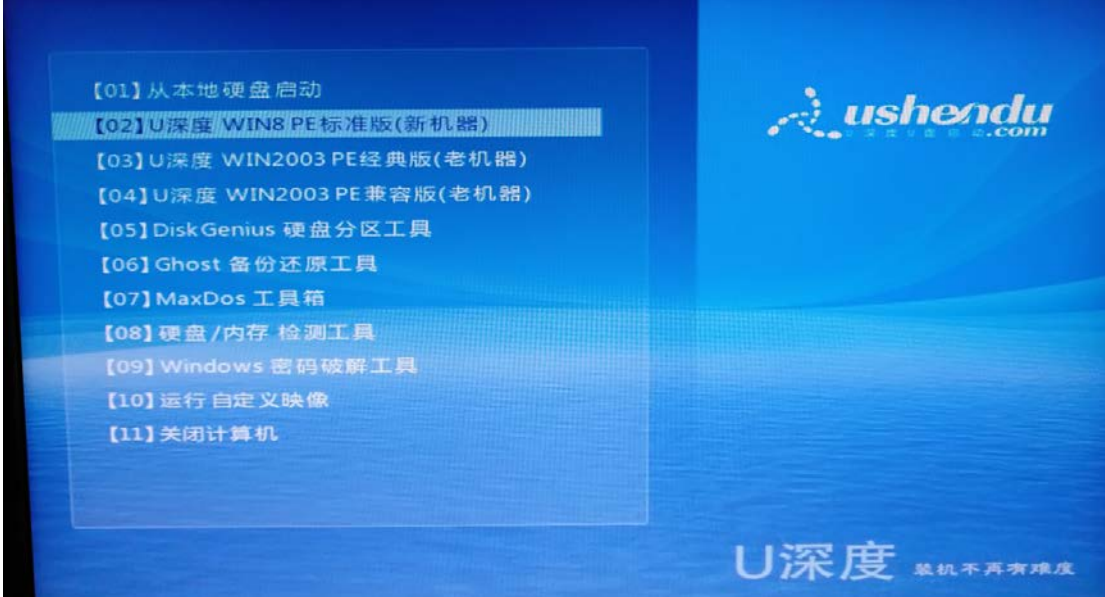

进入 PE 系统,方便我们后续的操作系统安装。

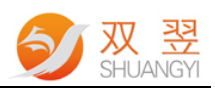

### 2、驱动程序安装方式

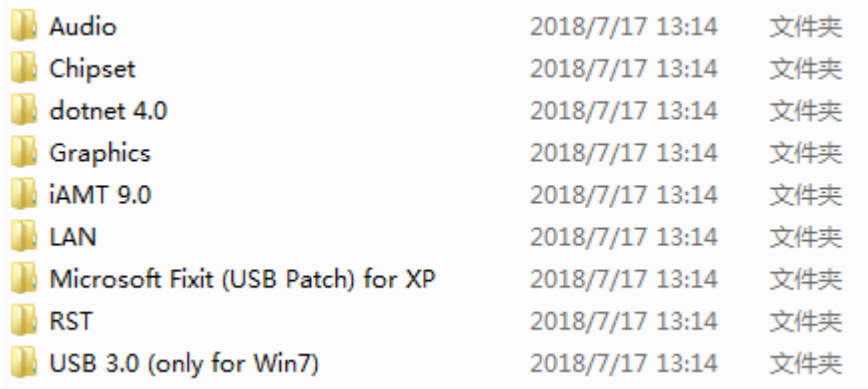

#### 驱动程序文件夹

一般安装驱动程序的顺序如下所示:

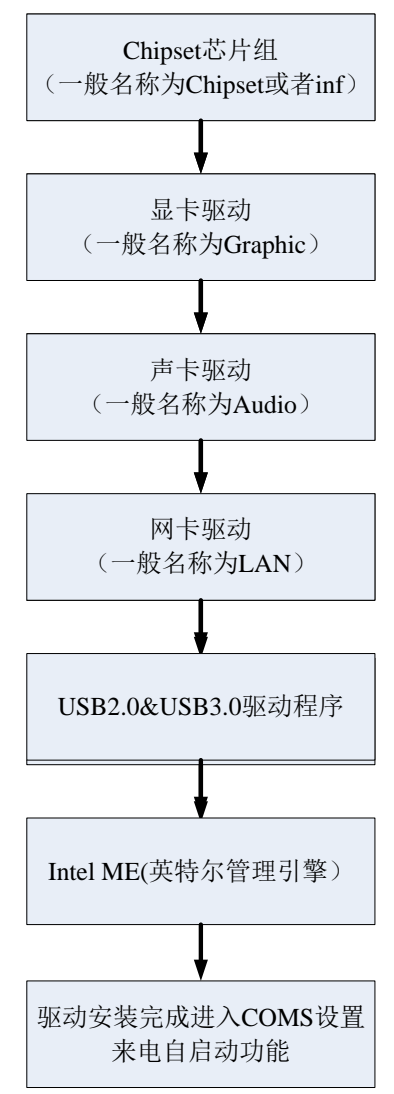

安装驱动程序的顺序一般如上图所示。

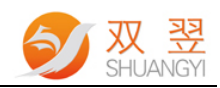

#### 三、上电自启动设定

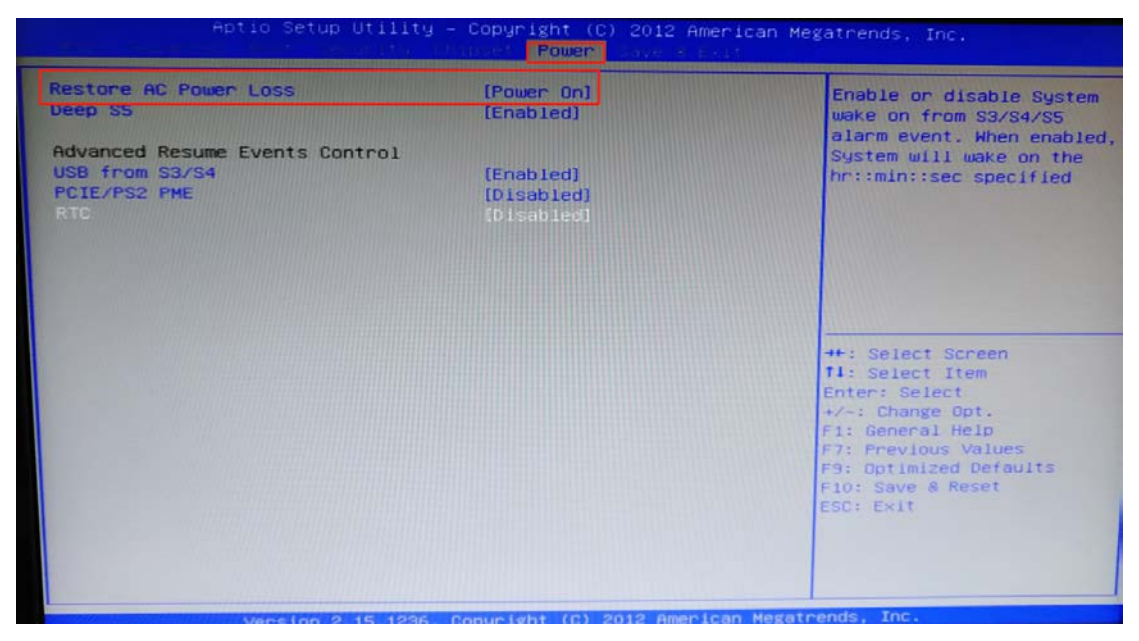

设置上电自启动为"Power On"

## 四、内置连接光源控制器所用串口

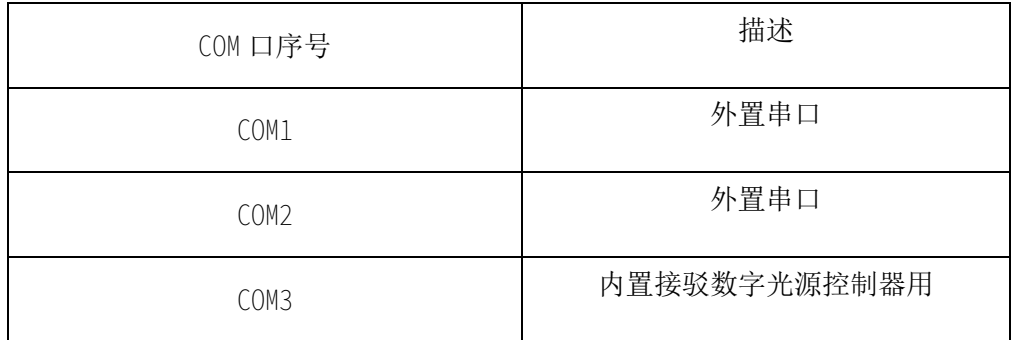